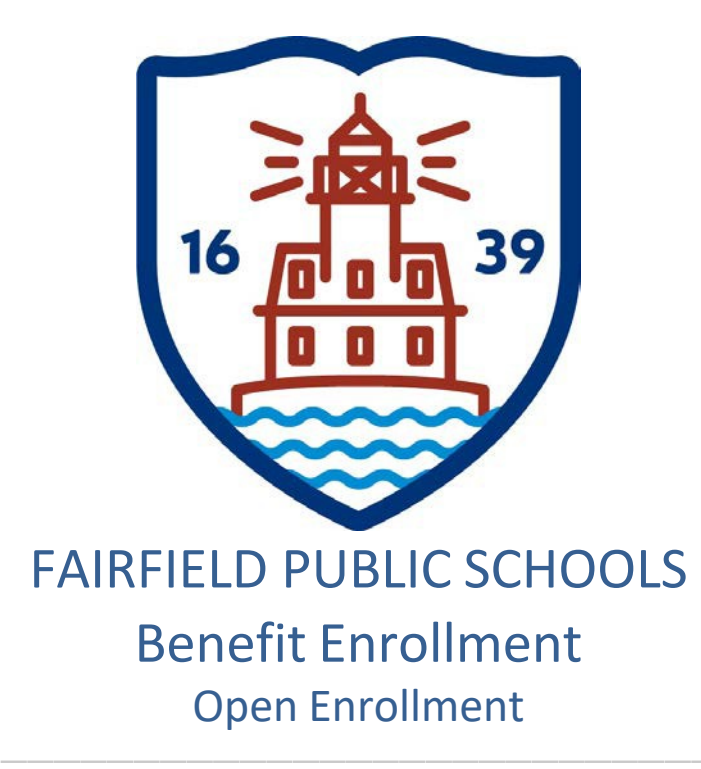

*Addendum to Employee Self Service User Guide Version 11.3 https://fairfieldboe.munisselfservice.com*

**LOG IN:**

Username: first initial, last name, last 4 of your social security

ie: jsmith1234

Password: first time log on – the last 4 of your social security

You will be prompted to change it – please make note of it

**PLEASE DO NOT CHANGE THE HOME PHONE THAT SAYS PRIMARY. THERE SHOULD BEONE LISTED BELOW IT – THAT ONE CAN BECHANGED.**

**PLEASE DO NOT CHANGE YOUR WORK E-MAIL – ONLY ADD OR UPDATE THE ALTERNATE E-MAIL**

#### **PLEASE ADD EMERGENCY CONTACTINFORMATION. FORASSISTANCE:**

Technical Support email: contactess@fairfieldschools.org

For questions regarding personal information email: hress@fairfieldschools.org

For questions regarding Open Enrollment email: insurance@fairfieldschools.org

#### **BENEFIT ENROLLMENT**

Benefits provides a summary of your current-year benefit elections. Using this option, you can view and change current-year benefits elections and make elections for the upcoming year during the open-enrollment period.

#### **OPEN ENROLLMENT**

Log into Employee Self Service (ESS).

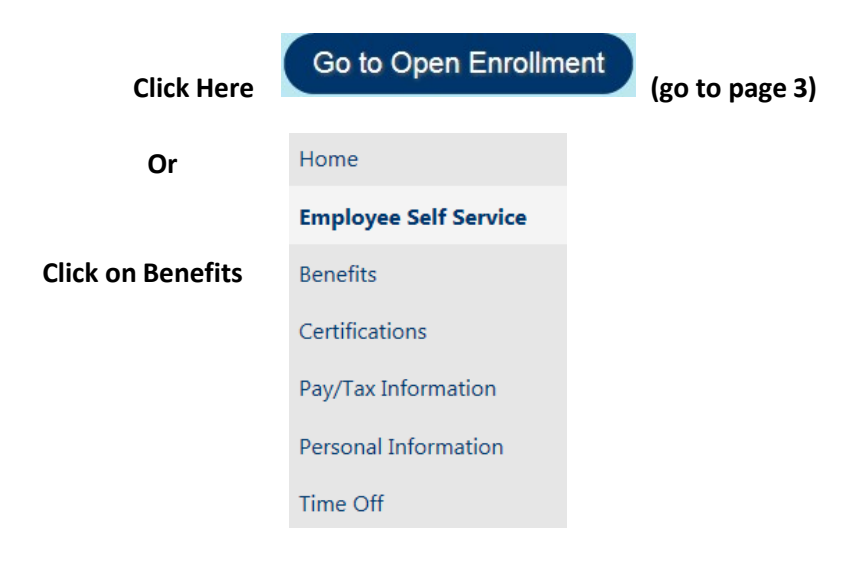

**Your "Current Year Elections" and current cost per pay period will display below. These deduction amounts refers to "estimated" for employees with adjustments and or FSAfees**

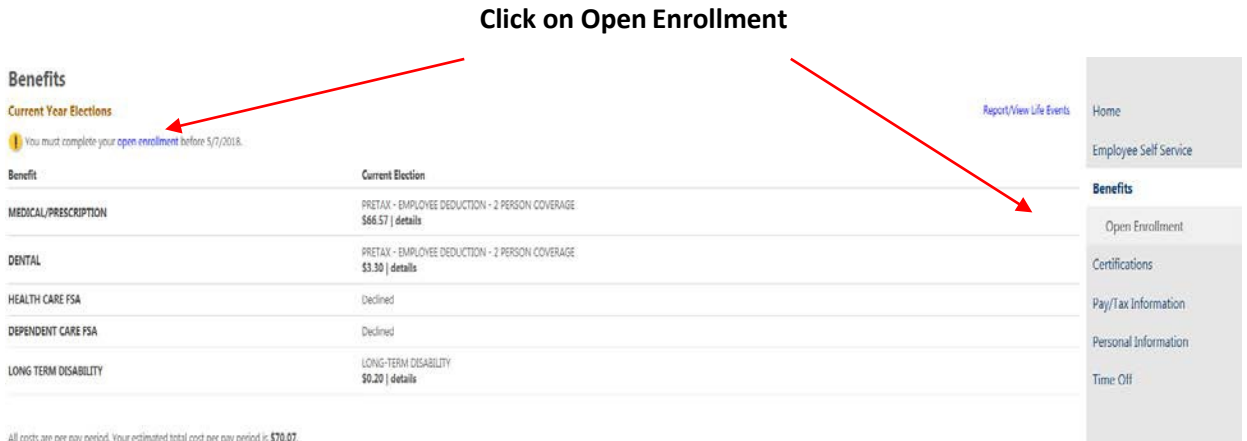

### **PLEASE READ THOROUGHLY**

Action is required of all benefit eligible employees, whether you want to change your insurance election, maintain current coverage, or decline coverage. Inaction will result in a loss of coverage. Elections MUST be made on/or before 11:59pm on May 6, 2019.

For information about the insurance plans, the Health Enhancement Program (HEP), rates or the Pre-Tax/Post-Tax Options, please visit the Fairfield Public Schools (FPS) website at: http://fairfieldschools.org/faculty-staff/benefits/

#### **IMPORTANT NOTES**:

- Employees that elect the Medical/Prescription coverage for themselves and any eligible family member(s) are encouraged to participate in the Health Enhancement Program (HEP). Failure to participate in HEP and comply with HEP requirements will result in a \$100/mo premium cost increase for each month you remain out of compliance; you will also be subject to annual medical deductibles.
- Employees that elect the Medical/Prescription coverage for themselves and any eligible family member(s) must provide a social security number for each member enrolled OR you MUST complete the "Oxford SSN Refusal Letter" and return it to the Insurance Department.
- If you elect to participate in any of the benefit options below, you authorize Fairfield Public Schools (FPS) to reduce your compensation by the amount of your required contributions that you have elected under the Pre-Tax/Post-Tax Employee Contribution Option. The amount of your required contribution for the 2019-2020 Fiscal Year is set forth on the applicable rate schedule.
- 10 month Secretaries and, Paraprofessionals have slightly higher per pay period deductions in order to cover the July and August insurance coverage. These deductions are not included in the per pay period calculations below.

**Select the Benefit you would like to make an election for. Even if you're not making changes, you need to make an election.**

#### **Medical/Prescription and Dental –**

**Decline Benefits – click "Declinebenefit"**

**Make New Election – to make a change to your current levelof coverage, to keep the same benefits, or to add dependents, click "Make New Election"**

**(No Changes – this is no longer an option)**

#### **Health Care FSA and Dependent Care FSA –**

#### **Because you must make this election on a yearly basis,** y**ou only have a choice to "Decline Benefit" or "Make New Election"**

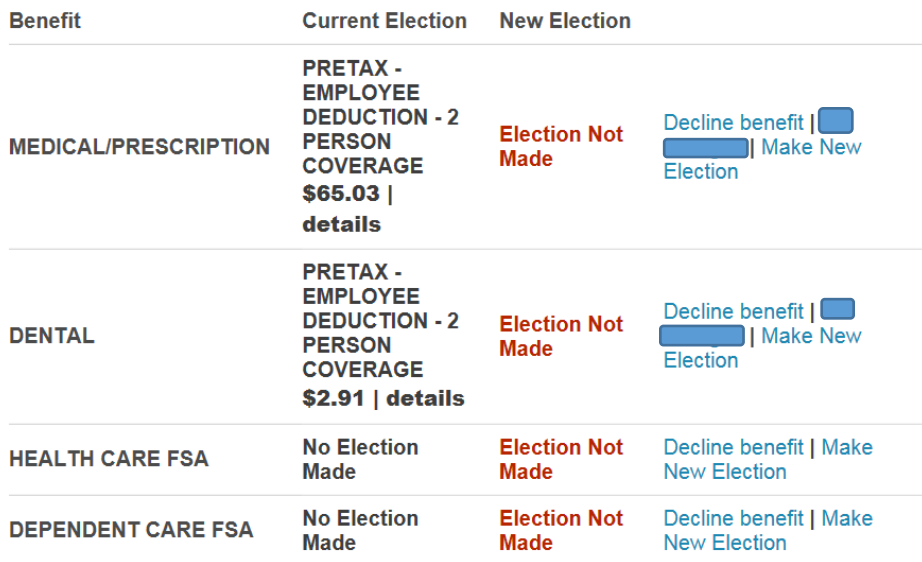

**To view the details of your current coverage, hover over the word "details"**

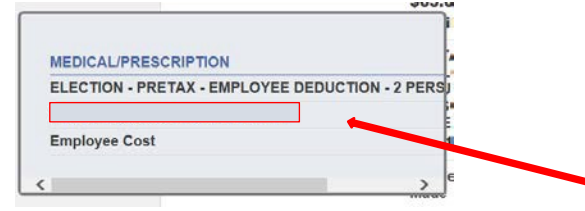

**Your dependents will appear here.**

**To decline the benefit – click "Decline benefit" – New Election column will change from "Election Not Made" to "Declined"**

> **PRETAX-EMPLOYEE DEDUCTION - 2 PERSON Declined COVERAGE**

**Your dependent information from your current coverage will copy over to new year elections.**

**To make a change to your medical/prescription benefits or add the benefits, click "Make New Elections"**

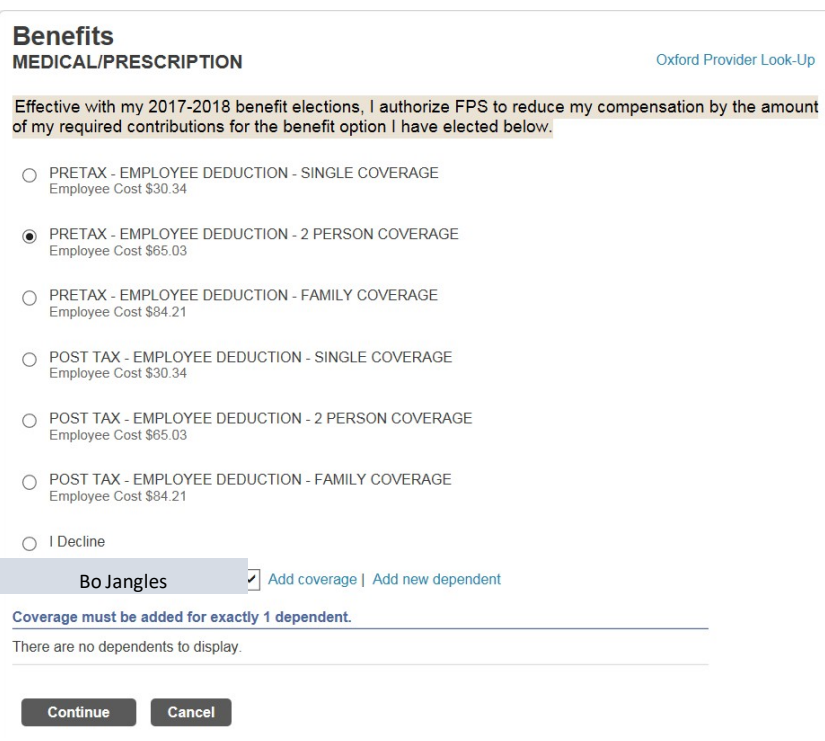

**For single coverage you only need to click continue (no dependentsinvolved).**

**To add a dependent already in our system – click "Add coverage", review the dependent information, and click "OK" – please confirm name and social security number match what is currently on your dependents' social security card; mismatched name and social security errors under the Affordable Care Act (ACA) will be rejected by the IRS.**

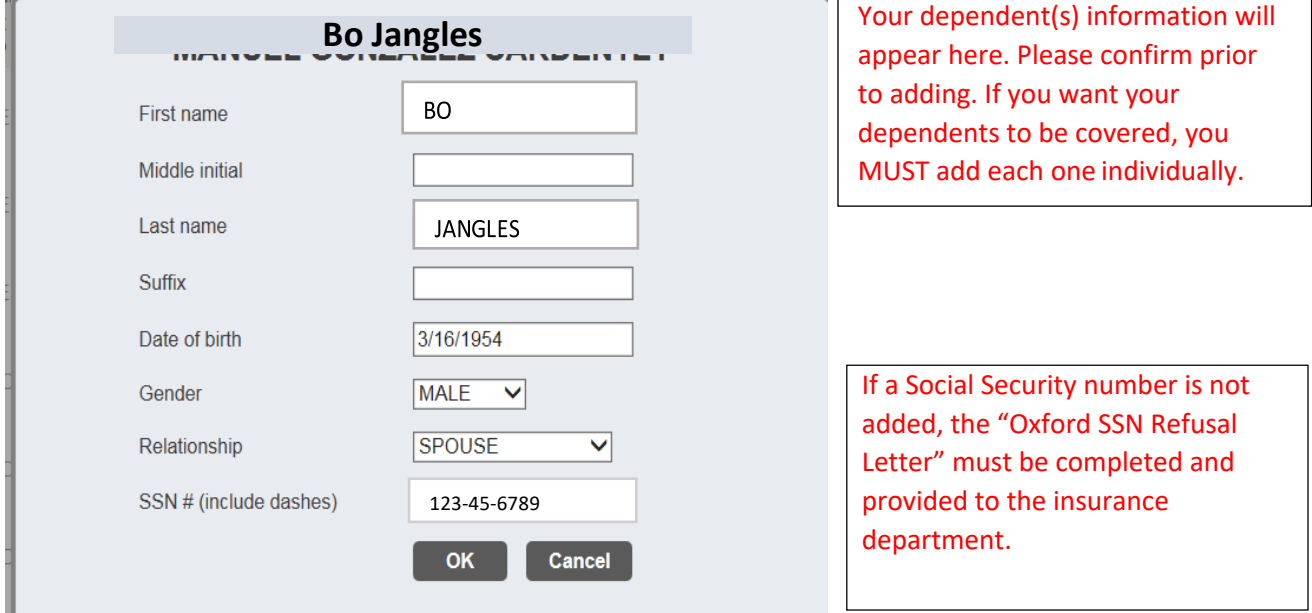

**To add a new dependent – click "Add new dependent" Enter all information, including Social Security Number and click "OK**

**". Please confirm that the name and social security number entered here match what is currently on your dependents' social security card; mismatched name and social security numbers will be rejected by the IRS.**

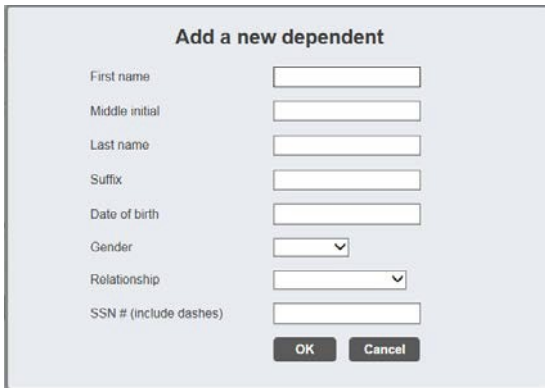

#### To make a change to your dental benefits or add the benefit for 2018-2019, click "Make New Election"

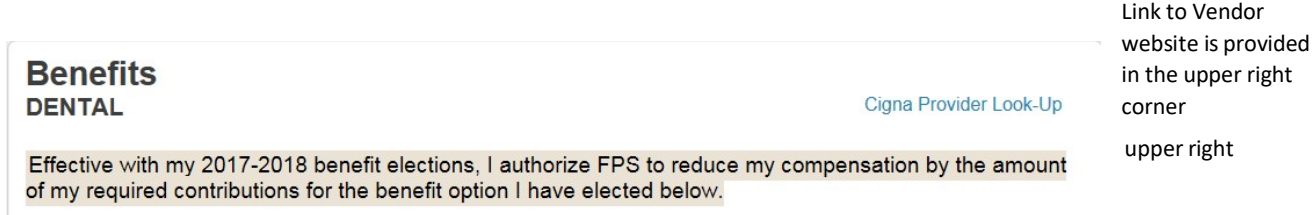

#### **Please follow same procedure and process as medical/prescription noted above.**

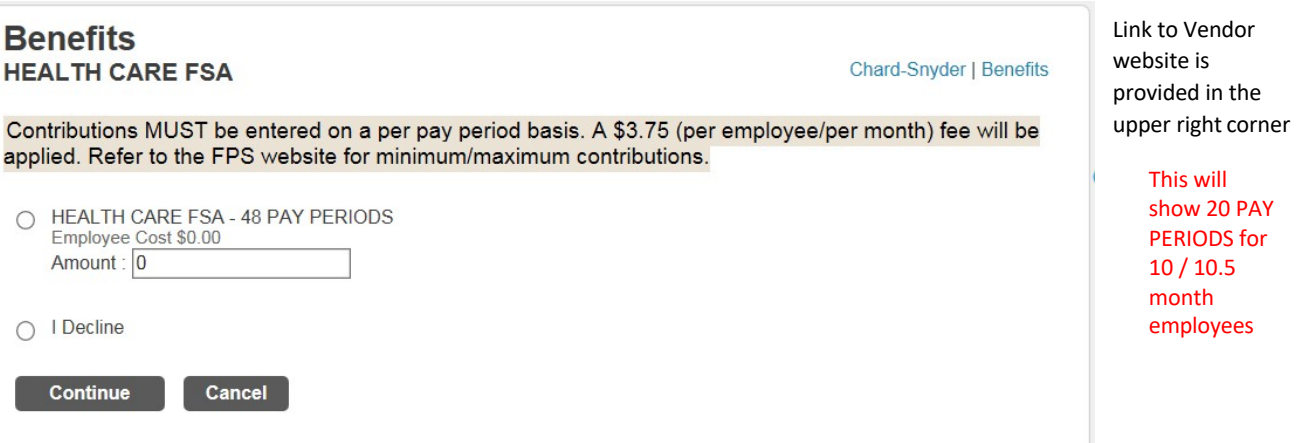

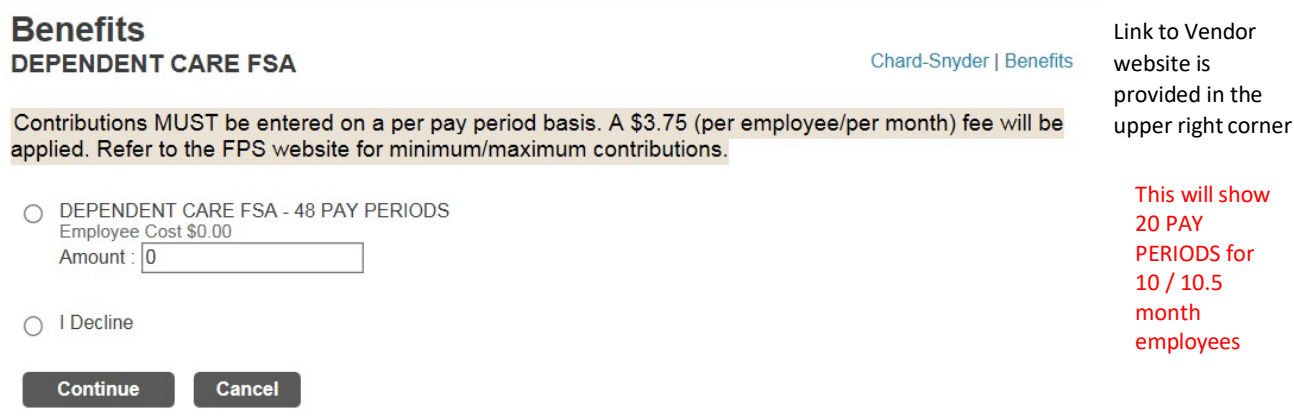

**FSA elections (Health Care and Dependent) must be made on a yearly basis. You only have a choice to "Decline benefit" or "Make New Election"**

# **You MUST make a selection for each benefit option. You will not be allowed to continue if you do not.**

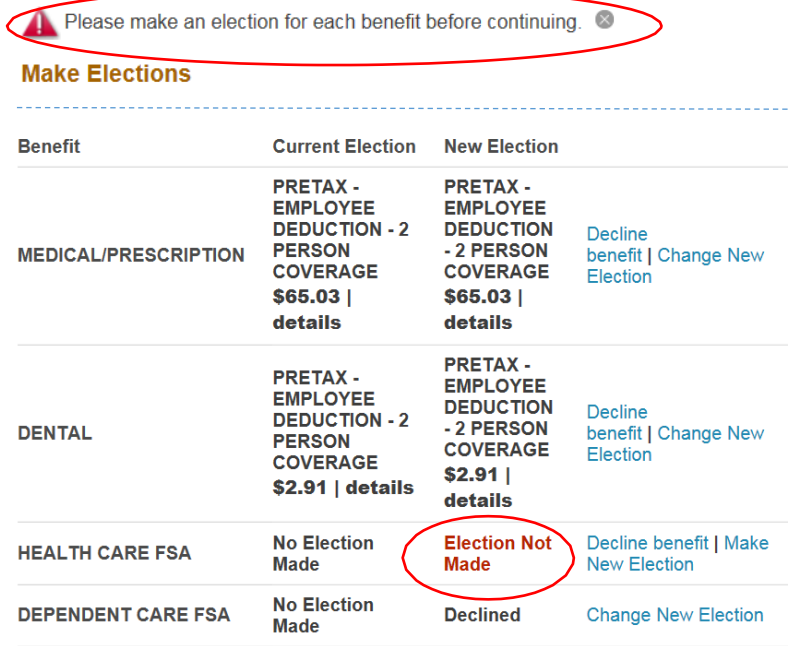

**When you are done making your selections, click"Continue"**

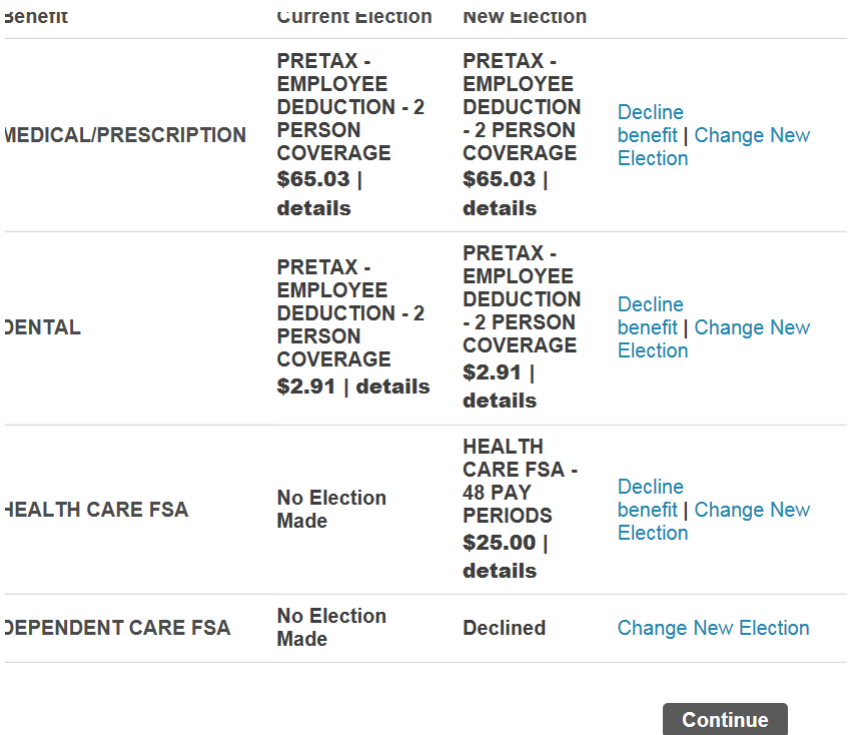

**You will be asked to "Review your Enrollment" information. Please verify the elections you made are listed correctly and dependents, if applicable. If not, click on "Modify" and make corrections. If correct, click "Submit Choices".**

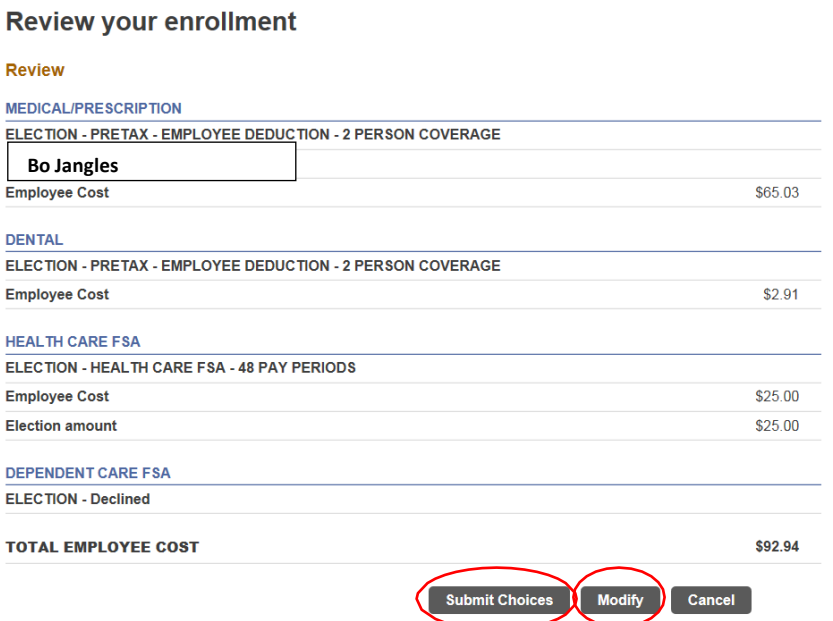

**Once you "Submit Choices" you will receive a Confirmation of your elections. We suggest that you print a copy for your records.**

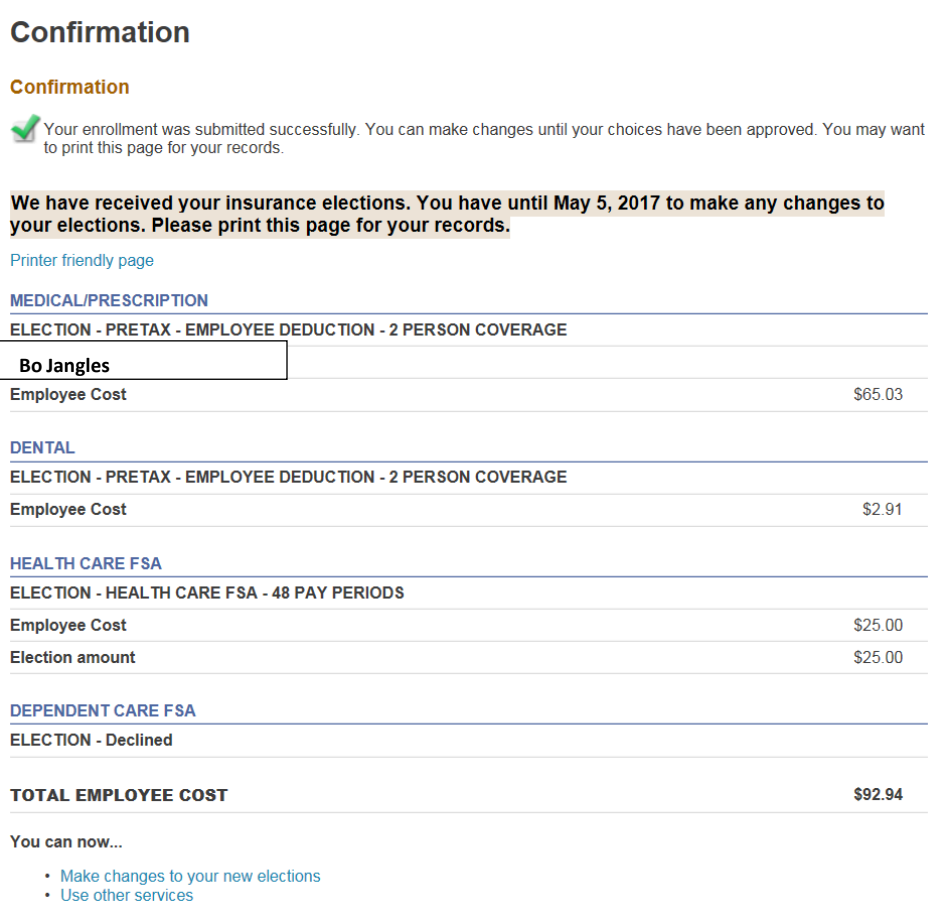

**Changes can be made even after you have submitted your elections up until the cutoff date.**

**If you make any changes at all, you will need to submit your elections again.**

## **Elections MUST be made on/or before 11:59pm on Monday May 6, 2019**

Provider Contact Information — Oxford, CVS Caremark, Cigna, CTHEP, Chard-Snyder

By creating a User ID and Password on the provider websites, you will have access to helpful links and tools.

Oxford (Medical) – www.oxhp.com Customer Service: 1-800-385-9055

CVS Caremark (Prescriptions) — www.caremark.com Customer Service: 1-800-318-2572

Cigna (Dental) — www.my.cigna.com Customer Service: 1-800-244-6224

HEP (Health Enhancement Program) – www.connect2yourhealth.com Customer Service: 1-877-687-1448

CHARD-SNYDER (Flexible Spending & Dependent Care) – www.chard-snyder.com 1-800-982-7715